# **Alteração Salarial**

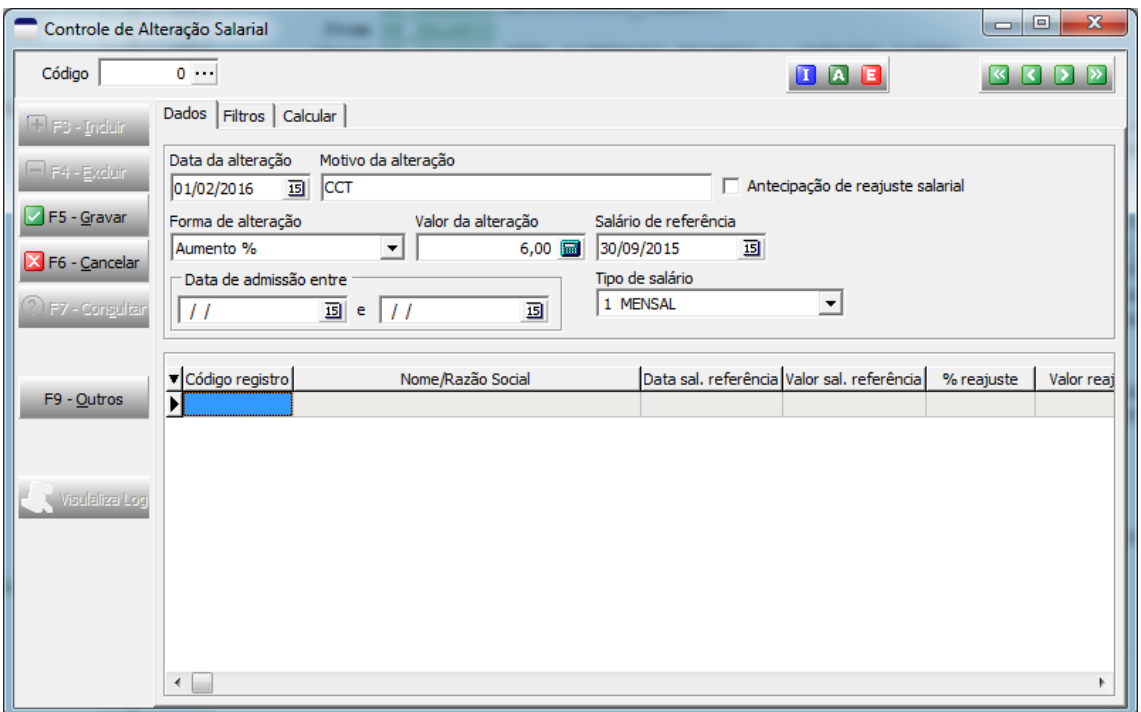

#### *Dados*

Cadastro e parâmetros para a realização do cálculo da alteração de salário

**Data da alteração:** data de início da vigência do novo salário, data que será registrada no cadastro de salários do funcionário.

**Motivo da alteração:** descrição do motivo da alteração.

**Antecipação de reajuste salarial:** deverá ser marcado para que o aumento seja considerado uma antecipação salarial e não uma alteração de salário.

**Forma de alteração:** determina como será calculado o reajuste de salário ou antecipação, as opções são:

**Alteração:** o salário será alterado para o valor informado no campo "Valor da alteração".

**Aumento %:** o salário será aumentado pelo percentual informado no campo "Valor da alteração".

**Aumento R\$:** o salário será aumentado no valor informado no campo "Valor da alteração".

**Redução %:** o salário será reduzido pelo percentual informado no campo "Valor da alteração".

**Redução R\$:** o salário será reduzido no valor informado no campo "Valor da alteração".

**Manual:** O sistema não fará o cálculo do novo salário, o usuário terá que digitar o novo salário de cada funcionário.

**Valor da alteração:** valor a ser utilizado de acordo com o informado no campo "Forma de alteração"

**Salário de referência:** data de vigência do salário utilizado no cálculo do reajuste, se não informada será considerado o salário vigente na data da alteração.

**Data de admissão entre:** não é obrigatório, mas se preenchido será utilizado para selecionar os funcionários para o cálculo.

**Tipo de salário:** utilizado para selecionar os funcionários para o cálculo, somente os funcionários que tiverem os salários do mesmo tipo serão considerados no cálculo.

# *Filtros*

Ficha com alguns filtros para selecionar os funcionários para o cálculo.

#### *Calcular*

Ficha onde será feito o cálculo e gravação das alterações de salário.

Passos para realizar a alteração salarial

1) Preencha os campos da ficha *Dados* e grave o registro.

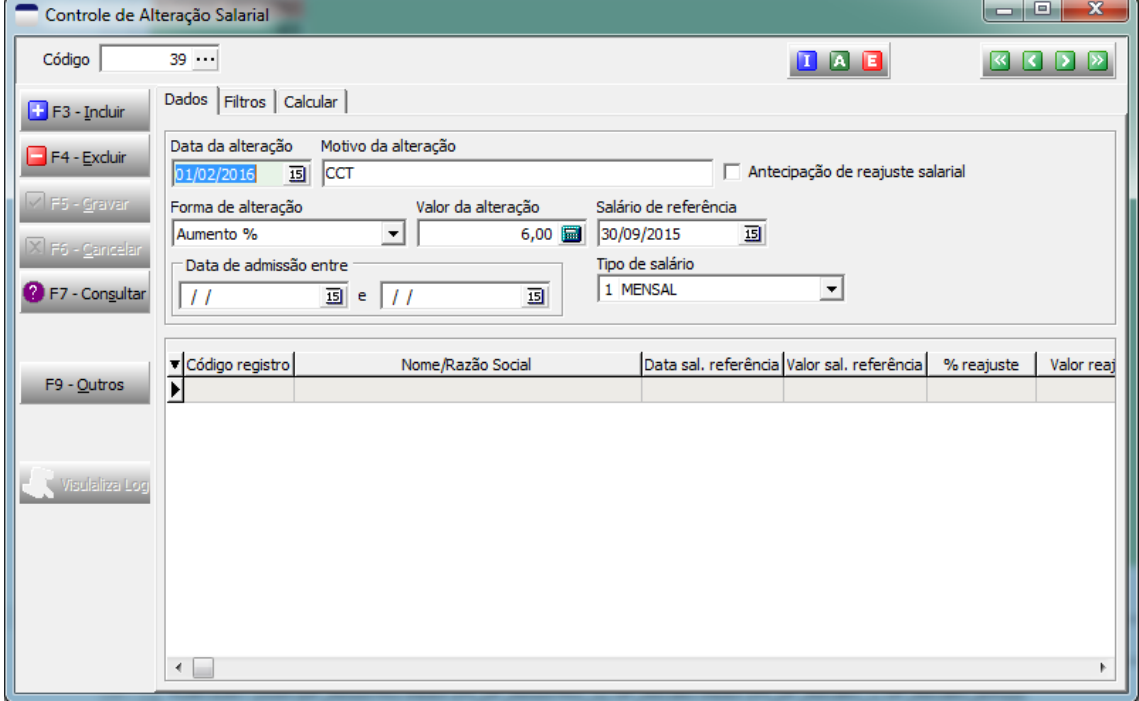

2) Vá para a ficha *Calcular* e clique no botão Calcular.

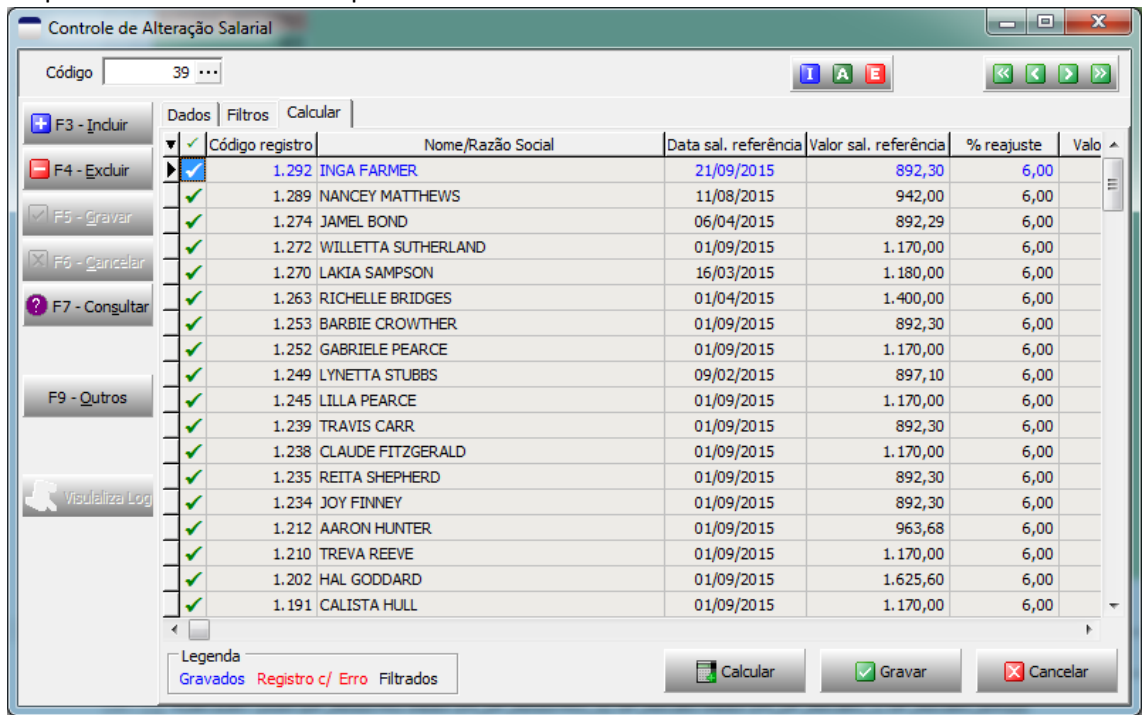

O resultado do cálculo para cada funcionário será apresentado, neste momento os cálculos podem ser conferidos e a operação pode ser confirmada ou cancelada através dos botões Gravar e Cancelar. Os registros que não devem ser alterados precisam ser desmarcados antes da gravação. Após a gravação o cálculo não pode ser alterado se estiver errado todo o processo deve ser excluído para ser calculado novamente. Nesta tela temos as seguintes informações:

**Data sal. referência:** data do salário que foi utilizado no cálculo do valor do reajuste.

**Valor sal. referência:** valor do salário que foi utilizado no cálculo do valor do reajuste.

**% reajuste:** valor do percentual de aumento ou redução que será aplicado ao salário de referência, corresponde ao valor informado no campo "**Valor de alteração**" na ficha *Dados*.

**Valor reajuste:** valor resultante da aplicação do % de reajuste no salário de referência.

**Data sal. anterior:** data do salário vigente até a data da alteração.

**Valor sal. anterior:** valor do salário vigente na data da alteração.

**Valor antecipação:** valor total das antecipações posteriores ao salário anterior

**Salário calculado:** valor do novo salário, resultado da soma ou subtração do Valor do reajuste ao salário anterior.

**Antecipação calculada:** valor calculado da antecipação caso o cálculo seja de antecipação salarial.

**Data:** data da alteração salarial que será informado no cadastro de salários.

**Salário:** valor do novo salário que será informado no cadastro de salários.

**Antecipação salarial:** valor da antecipação que será informado no cadastro de salários.

**Motivo:** descrição do motivo da alteração que será informado no cadastro de salários.

**Erro:** mensagem de erro caso ocorra algum problema no processo de gravação do registro.

Obs: Se já existir uma antecipação salarial e esta for maior que o cálculo do reajuste, o sistema irá considerar o valor da antecipação salarial.

## 3) Após a gravação as alterações serão apresentadas na ficha *Dados*.

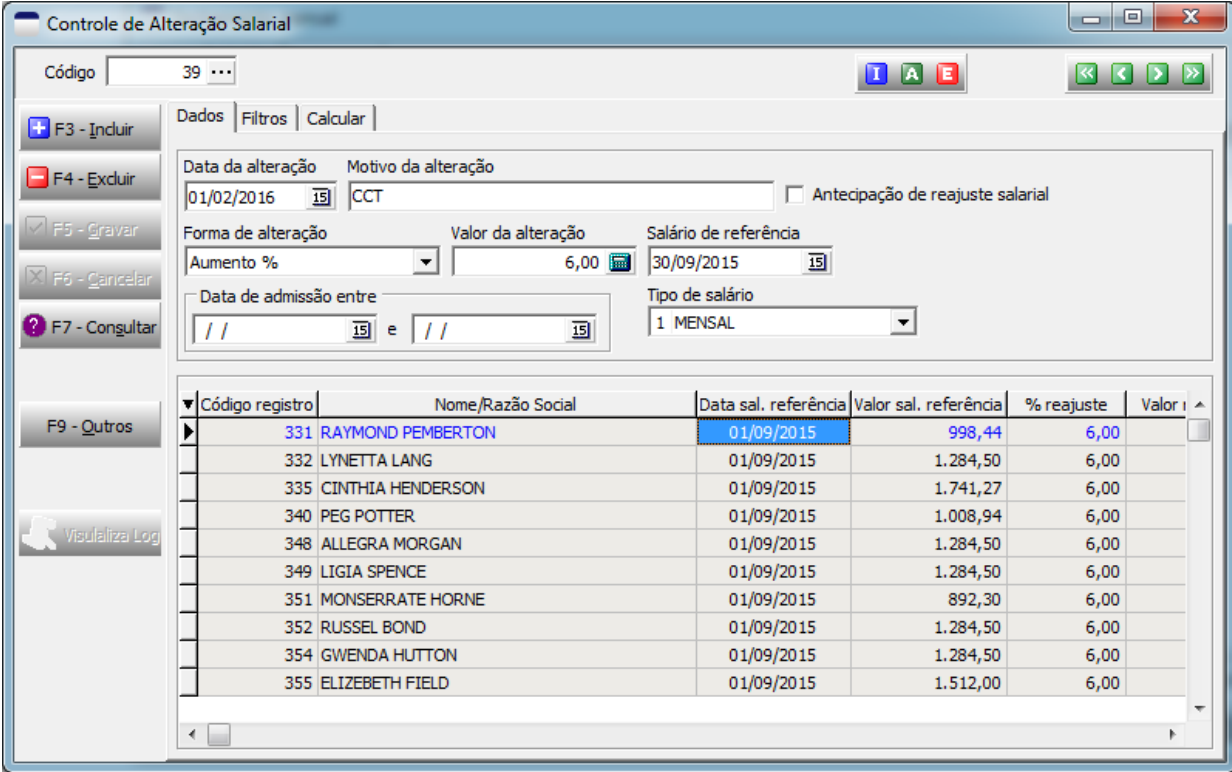

Situações que impedem a gravação do cálculo da alteração salarial:

- 1) Fechamento mensal já realizado.
- 2) Funcionário com alteração salarial posterior a data da alteração.
- 3) Funcionário com recibo de pagamento posterior a data da alteração.

Situações que impedem a exclusão do cálculo da alteração salarial:

- 1) Fechamento mensal já realizado.
- 2) Funcionário com alteração salarial posterior a data da alteração.
- 3) Funcionário com recibo de pagamento posterior a data da alteração.

## **Quando preencher o campo "Salário de referência" com data diferente do campo "Data da alteração"?**

Exemplo: Na convenção coletiva 2015/2016 informa que os salários serão reajustados em 9,53% da seguinte forma: 6% (seis por cento) no mês da assinatura do acordo (01/02/2016), 2% (dois por cento) a partir de 01/03/2016 e 1,53% a partir de 01/04/2016 e que estes percentuais serão aplicados sobre o salário vigente em 09/2015.

Vamos usar como exemplo um funcionário com salário de R\$ 1.000,00 em 09/2015. Seriam feitos 3 reajustes salariais nas seguintes datas: 01/02/2016, 01/03/2016 e 01/04/2016

#### **Reajuste de 01/02/2016**

Data da alteração: **01/02/2016** Forma de alteração: Aumento % Valor da alteração: 6,00 Salário de referência: **30/09/2015 Cálculo** Salário em 30/09/2015 = R\$ 1.000,00 Valor do reajuste = (6% de 1.000,00) = R\$ 60,00 Valor do salário anterior = R\$ 1.000,00 Valor do novo salário em 01/02/2016 = (1.000,00 + 60,00) = R\$ 1.060,00

#### **Reajuste de 01/03/2016**

Data da alteração: **01/03/2016** Forma de alteração: Aumento % Valor da alteração: 2,00 Salário de referência: **30/09/2015** O sistema vai calcular o valor de 2% sobre o salário de 09/2015 e este valor será acrescentado ao salário de 01/02/2016 **Cálculo** Salário em 30/09/2015 = R\$ 1.000,00 Valor do reajuste = (2% de 1.000,00) = R\$ 20,00 Valor do salário anterior = R\$ 1.060,00 Valor do novo salário em 01/03/2016 = (1.060,00 + 20,00) = R\$ 1.080,00

## **Reajuste de 01/04/2016**

Data da alteração: **01/04/2016** Forma de alteração: Aumento % Valor da alteração: 1,53 Salário de referência: **30/09/2015** O sistema vai calcular o valor de 1,53% sobre o salário de 09/2015 e este valor será acrescentado ao salário de 01/03/2016 **Cálculo** Salário em 30/09/2015 = R\$ 1.000,00 Valor do reajuste = (1,53% de 1.000,00) = R\$ 15,30 Valor do salário anterior = R\$ 1.080,00 Valor do novo salário em 01/04/2016 = (1.080,00 + 15,30) = R\$ 1.095,30